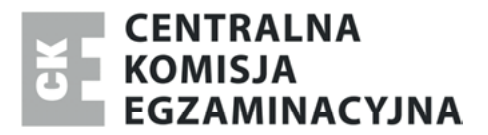

Nazwa kwalifikacji: **Prowadzenie działalności handlowej** Oznaczenie kwalifikacji: **A.22** Numer zadania: **01**

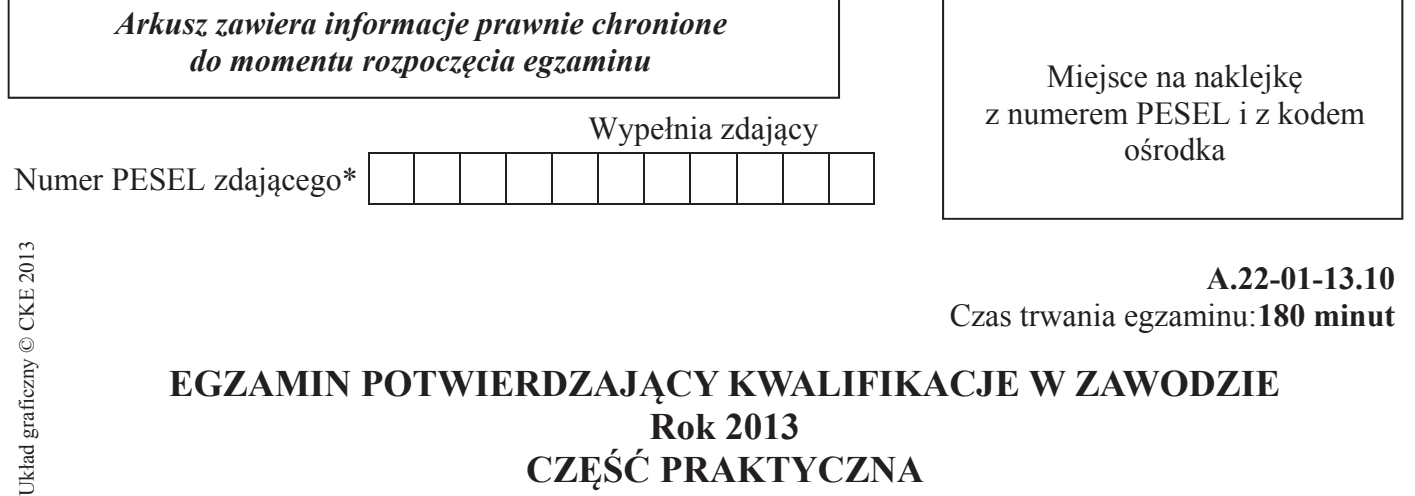

### **EGZAMIN POTWIERDZAJĄCY KWALIFIKACJE W ZAWODZIE Rok 2013 CZĘŚĆ PRAKTYCZNA**

### **Instrukcja dla zdającego**

- 1. Na pierwszej stronie arkusza egzaminacyjnego wpisz w oznaczonym miejscu swój numer PESEL i naklej naklejkę z numerem PESEL i z kodem ośrodka.
- 2. Na KARCIE OCENY w oznaczonym miejscu przyklej naklejkę z numerem PESEL oraz wpisz:
	- swój numer PESEL\*,
	- symbol cyfrowy zawodu,
	- oznaczenie kwalifikacji,
	- numer zadania,
	- numer stanowiska.
- 3. KARTĘ OCENY przekaż zespołowi nadzorującemu część praktyczną egzaminu.
- 4. Sprawdź, czy arkusz egzaminacyjny zawiera 7 stron i nie zawiera błędów. Ewentualny brak stron lub inne usterki zgłoś przez podniesienie ręki przewodniczącemu zespołu nadzorującego część praktyczną egzaminu.
- 5. Zapoznaj się z treścią zadania oraz stanowiskiem egzaminacyjnym. Masz na to 10 minut. Czas ten nie jest wliczany do czasu trwania egzaminu.
- 6. Czas rozpoczęcia i zakończenia pracy zapisze w widocznym miejscu przewodniczący zespołu nadzorującego.
- 7. Wykonaj samodzielnie zadanie egzaminacyjne. Przestrzegaj zasad bezpieczeństwa i organizacji pracy.
- 8. Jeżeli w zadaniu egzaminacyjnym występuje polecenie "zgłoś gotowość do oceny przez podniesienie ręki", to zastosuj się do polecenia i poczekaj na decyzję przewodniczącego zespołu nadzorującego.
- 9. Po zakończeniu wykonania zadania pozostaw rezultaty oraz arkusz egzaminacyjny na swoim stanowisku lub w miejscu wskazanym przez przewodniczącego zespołu nadzorującego.
- 10. Po uzyskaniu zgody zespołu nadzorującego możesz opuścić salę/miejsce przeprowadzania egzaminu.

#### *Powodzenia!*

<sup>\*</sup> w przypadku braku numeru *PESEL* – seria i numer paszportu lub innego dokumentu potwierdzającego tożsamość

### **Zadanie egzaminacyjne**

Wykonaj prace związane z funkcjonowaniem Hurtowni Artykułów Kosmetycznych JAN sp. z o.o.:

- − wprowadź dane do programu magazynowo-sprzedażowego rozpoczynając pracę z programem od:
	- − wpisania danych identyfikacyjnych Hurtowni Artykułów Kosmetycznych JAN sp. z o.o.,
	- − wpisania swojego numeru PESEL pod nazwą Hurtownia Artykułów Kosmetycznych JAN sp. z o.o.,
	- − ustawienia parametrów programu niezbędnych do wykonania zadania,
	- − założenia kartotek kontrahentów,
	- − założenia kartotek towarów,
- − sporządź na dzień 1.09.2013 r. i wydrukuj z programu magazynowo-sprzedażowego dowód księgowy Pz do faktury zakupu nr 15/09/2013 r. Wykonaj to zadanie poprzez wprowadzenie do programu magazynowo-sprzedażowego faktury zakupu z opcją "wywołaj skutek magazynowy", w ten sposób wygenerujesz nie tylko dowód księgowy Pz – przyjecie zewnętrzne, ale i fakturę zakupu. Wystawiając fakturę zakupu wybierz "kredyt kupiecki" (odroczony termin zapłaty), co pozwoli Ci na sporządzenie polecenia przelewu z następnego polecenia,
- − sporządź na dzień 3.09. 2013 r. i wydrukuj z programu magazynowo-sprzedażowego polecenie przelewu za zakupiony towar w Zakładzie Artykułów Kosmetycznych MIKO (do faktury z poprzedniego polecenia),
- − wybierz korzystniejszą ofertę handlową na dostawę 50 szt. balsamu spośród dwóch ofert, które otrzymała hurtownia od kontrahentów zagranicznych (oferty zamieszczono w arkuszu, język obcy do wyboru). Wpisz numer korzystniejszej oferty z krótkim uzasadnieniem na końcu arkusza egzaminacyjnego, w miejscu zatytułowanym: "Wybór i uzasadnienie wyboru dostawcy:....................................",
- − zrealizuj w dniu 6.09.2013 r. zamówienie Sklepu Kosmetycznego KAROL, sporządź i wydrukuj z programu magazynowo-sprzedażowego fakturę sprzedaży i dowód księgowy Wz – wydanie na zewnątrz.

Prace związane ze sporządzaniem dokumentów dotyczących funkcjonowania Hurtowni JAN sp. z o.o. wykonaj na stanowisku komputerowym wyposażonym w drukarkę oraz program magazynowo-sprzedażowy. Wydrukowane dokumenty pozostaw na stanowisku egzaminacyjnym do oceny.

### **Dane identyfikacyjne Hurtowni Artykułów Kosmetycznych JAN sp. z o.o. do wprowadzenia do programu magazynowo-sprzedażowego.**

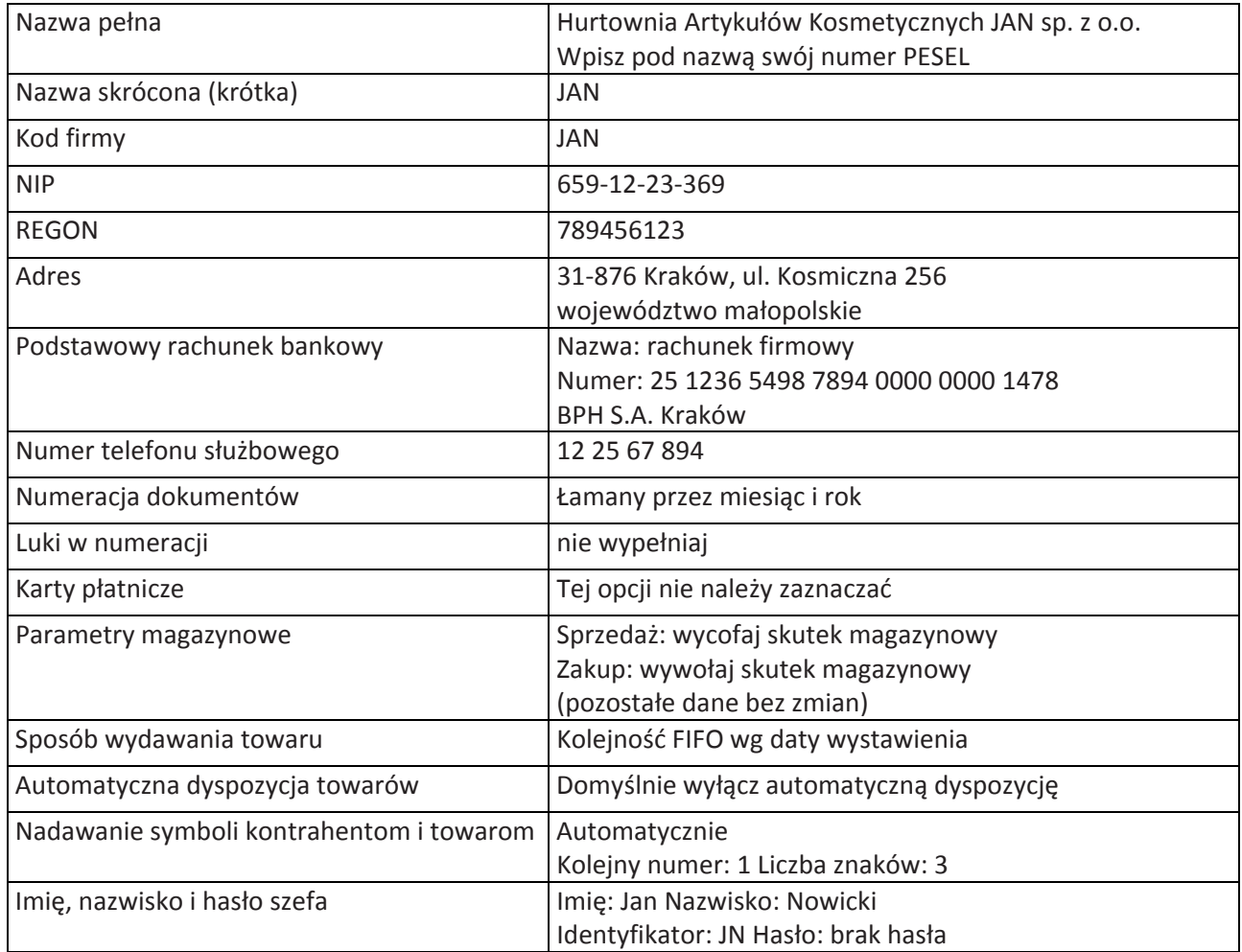

#### **Dane identyfikacyjne odbiorcy**

Sklep Chemiczny KAROL ul. Ziołowa 12 32-050 Skawina woj. małopolskie tel. komórkowy: 605 123 456 NIP: 693-582-41-47 REGON: 741852963

#### **Dane identyfikacyjne dostawcy**

Zakład Artykułów Kosmetycznych MIKO ul. Śmiałego 123 25-116 Kielce woj. świętokrzyskie numer tel.: 413 841 000 NIP: 569-587-41-52 Regon: 987654321 e-mail: zakldartykulowkosmetycznych@interia.pl Nazwa banku i numer rachunku bankowego: Bank Spółdzielczy w Kielcach nr rachunku: 98 1225 0000 1111 2222 8974 4561 Osoba odpowiedzialna za wydanie towarów i wystawienie faktury: Bożena Małodobry

Strona 3 z 7

Więcej arkuszy znajdziesz na stronie: arkusze.pl

### **Informacje dodatkowe dotyczące działalności Hurtowni Artykułów Papierniczych JAN sp. z o.o.**

- − Do ewidencji obrotu towarowego przedsiębiorstwo stosuje rzeczywiste ceny zakupu netto (cena kartotekowa).
- − Hurtownia oferuje klientom rabat ilościowy w wysokości 5% przy zakupie powyżej 50 sztuk, bezpłatny dowóz towarów w dniu zakupu w granicach miasta.
- − Odbiorcy płacą należność przelewem w terminie 14 dni.
- − Właściciel hurtowni, osoba upoważniona do wystawiania dokumentów Jan Nowicki.
- − Osoba upoważniona do odbioru i wydawania towarów z magazynu (magazynier): Alfred Kowalski.

### **Informacje o towarach w Hurtowni Artykułów Papierniczych JAN sp. z o.o.**

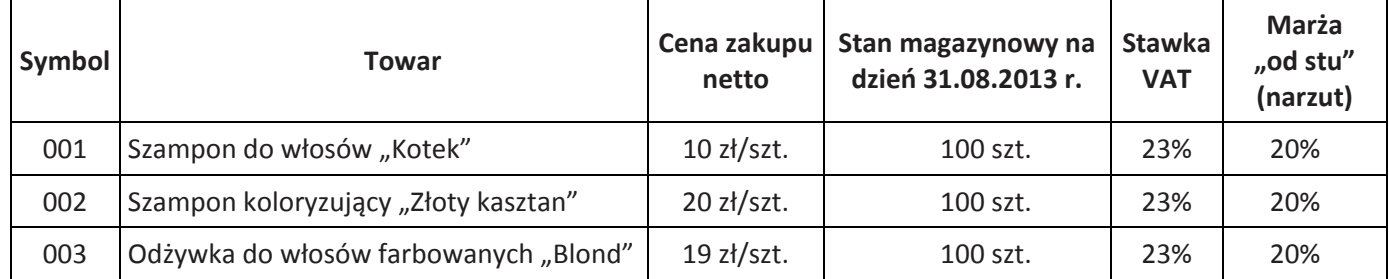

### **Faktura zakupu**

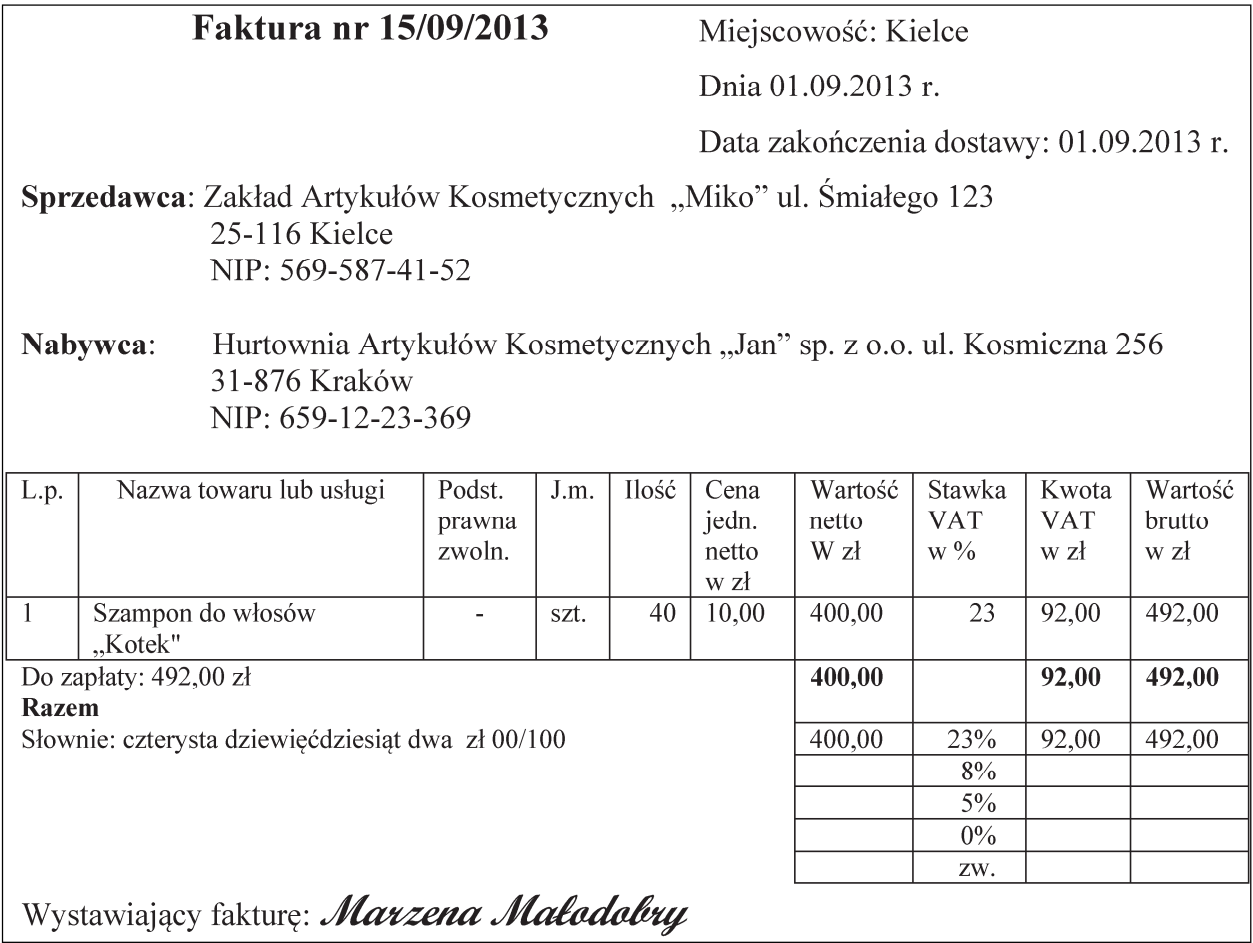

# **Język angielski**

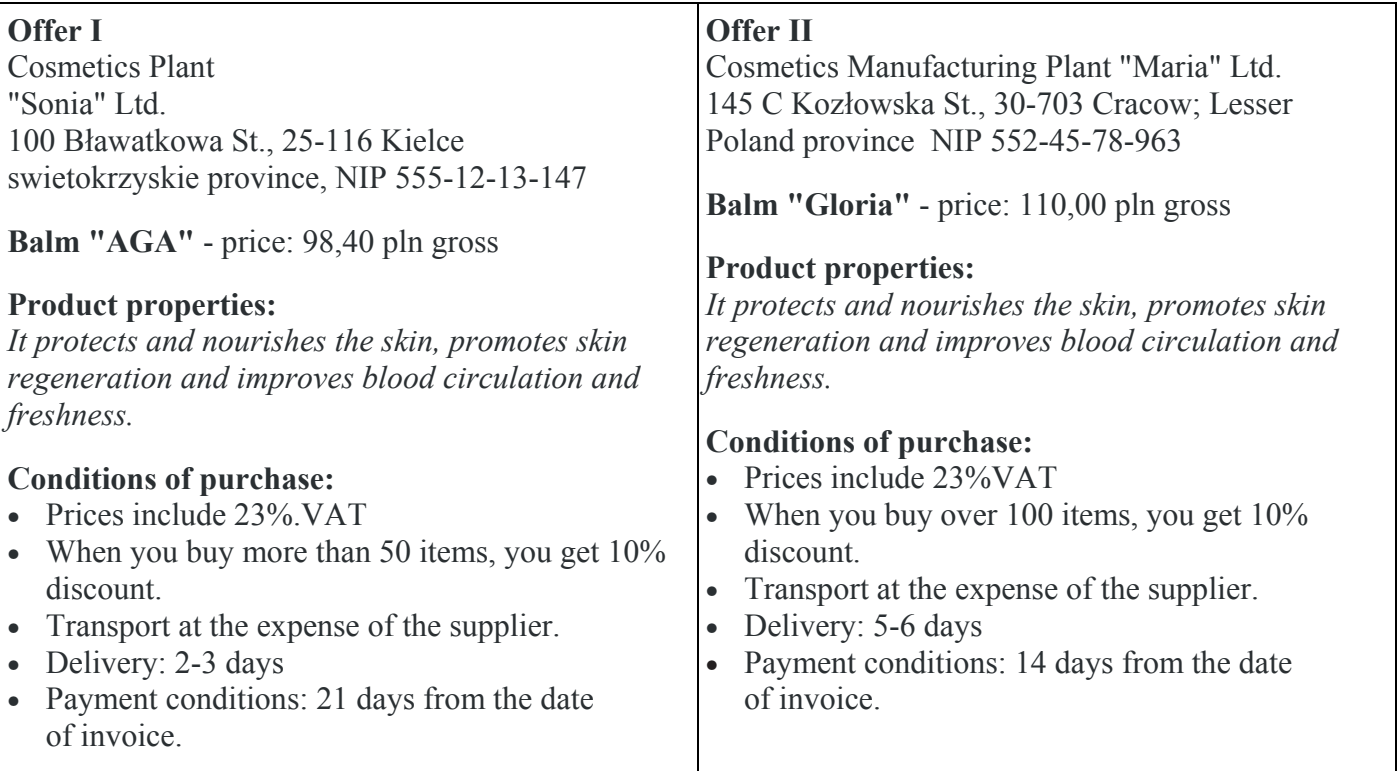

# **Język francuski**

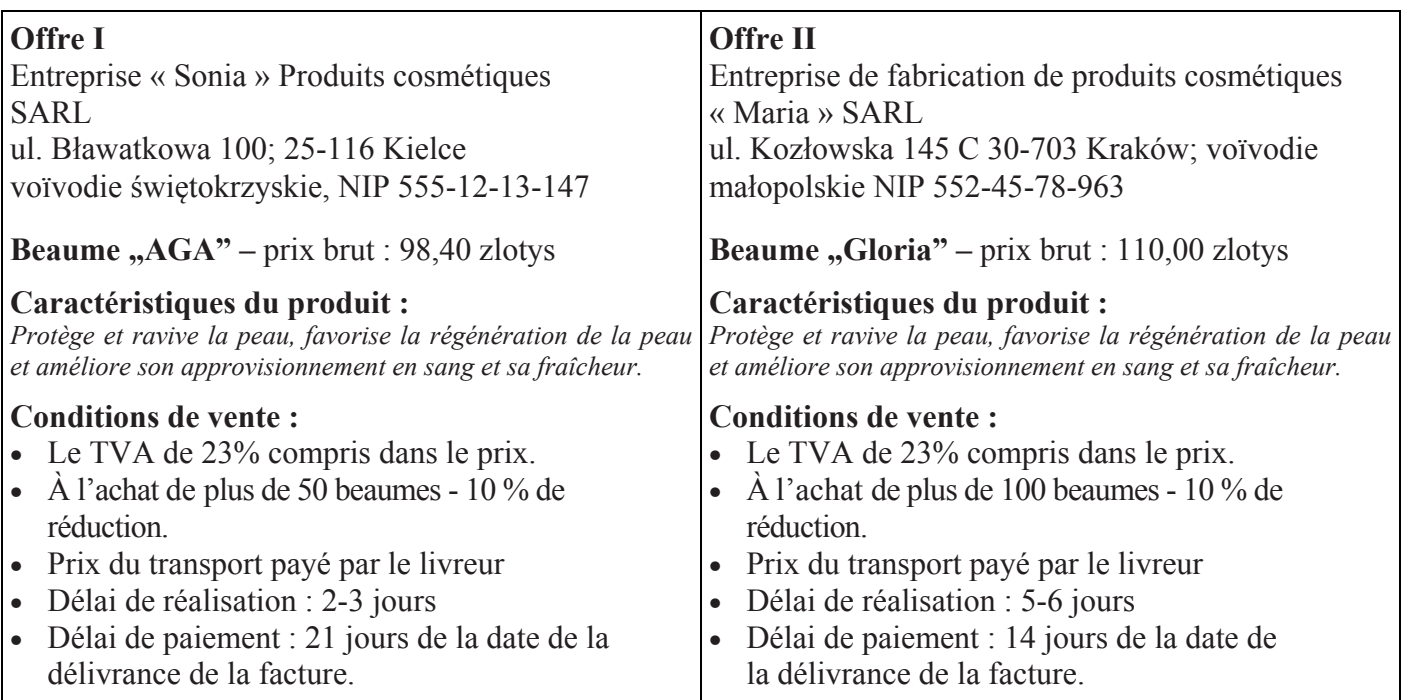

# **Język niemiecki**

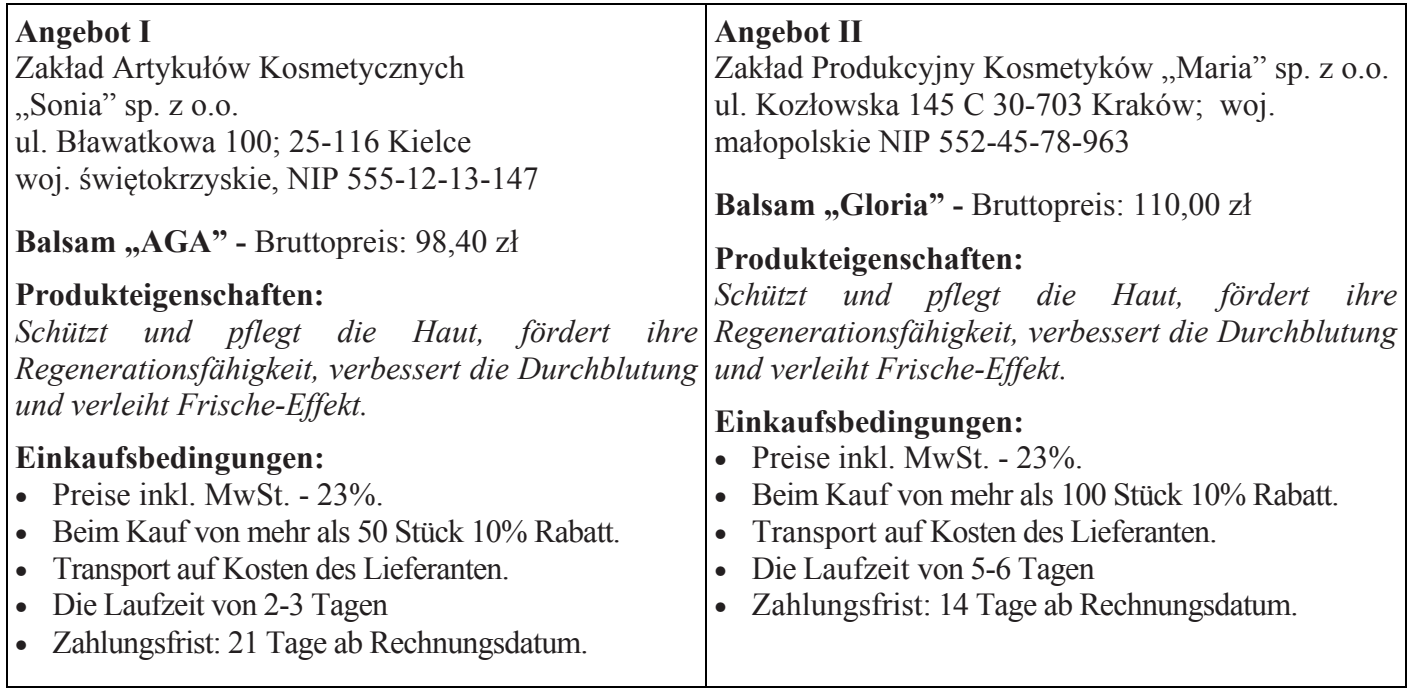

# **Język rosyjski**

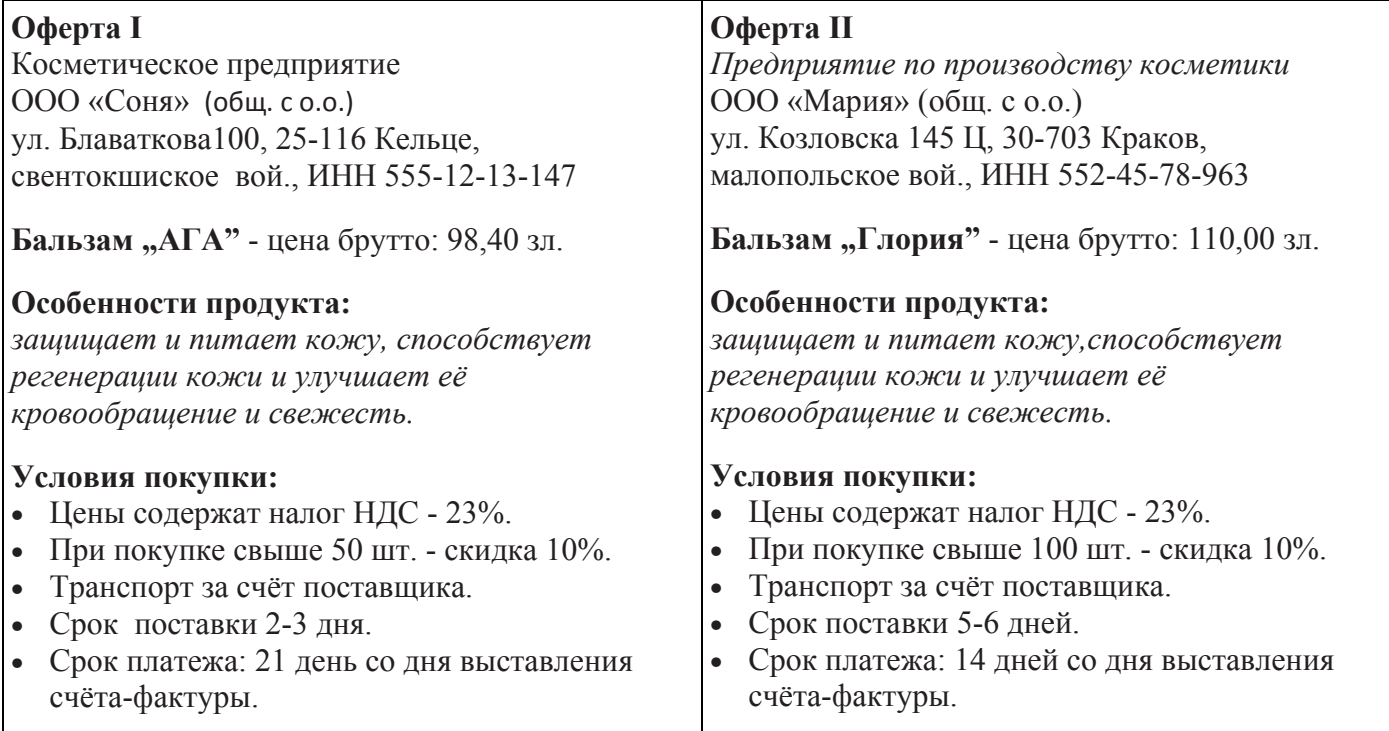

#### Zamówienie od klienta: Sklep Chemiczny KAROL

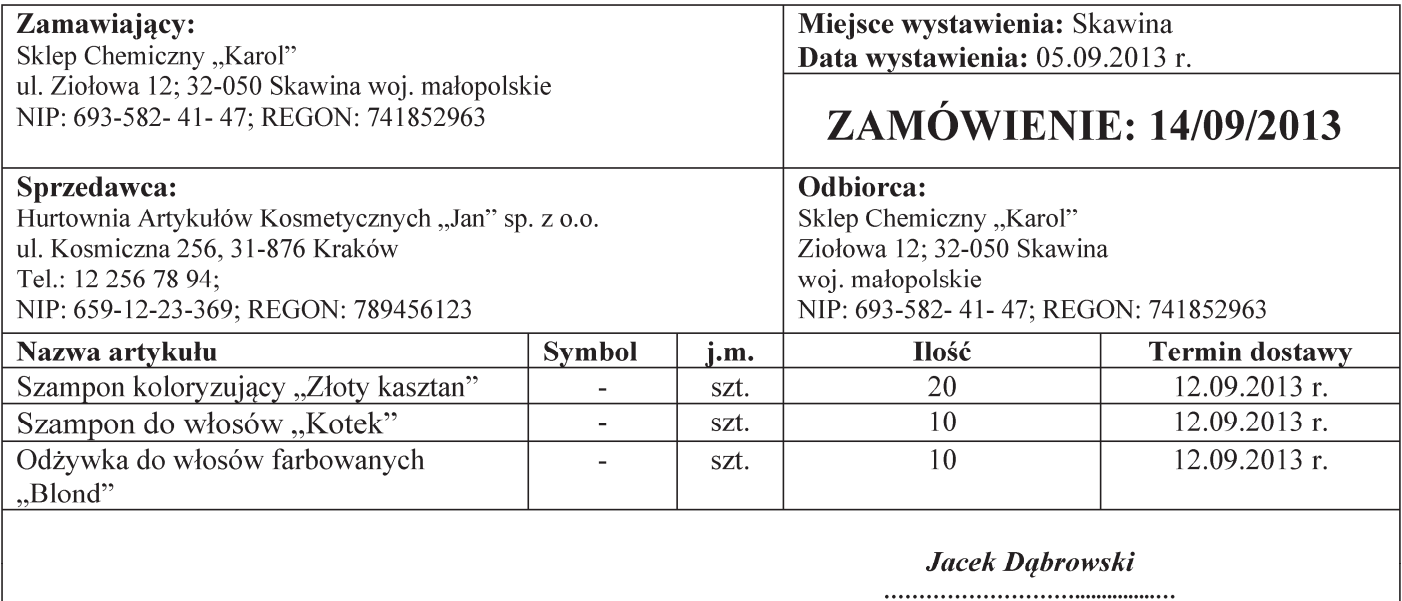

(pieczęć i podpis)

#### Czas przeznaczony na wykonanie zadania wynosi 180 minut.

#### Ocenie podlegać będzie 5 rezultatów:

- Dowód księgowy Pz przyjęcie zewnętrzne,
- Dokument Polecenie przelewu,
- Wybór oferty handlowej dostawcy zagranicznego z uzasadnieniem wyboru,
- Faktura sprzedaży,
- Dowód księgowy Wz wydanie na zewnątrz.

#### Miejsce przeznaczone na zapisanie wyboru oferty handlowej dostawcy zagranicznego z uzasadnieniem wyboru

Uzasadnienie (jakie elementy wpłynęły na wybór):

Strona 7 z 7

Więcej arkuszy znajdziesz na stronie: arkusze.pl